### CORSO DI LAUREA SPECIALISTICA IN INGEGNERIA MECCANICA CORSO DI PROGETTAZIONE ASSISTITA DELLE STRUTTURE MECCANICHE II

## **ANALISI DEL CONTATTO SFERA-PIANO**

Si analizzi il contatto tra una sfera ed un piano semi-infinito, come da figura 1, determinando:

- l'ampiezza dell'area di contatto
- l'andamento della pressione di contatto
- lo stato di tensione nei due corpi in contatto

Dati del problema:

- Diametro sfera  $(D) = 10$  mm
- Carico massimo applicato (P) =  $400 N$
- Modulo elastico materiale sfera e piano  $(E) = 206000 \text{ MPa}$
- Coefficiente di Poisson dei due materiali  $(v) = 0.3$

Secondo la teoria di Hertz, la dimensione dell'area di contatto nel caso specifico è data da:

$$
a = 0.908 \sqrt[3]{\frac{P\Delta}{2/D}}
$$

dove:

$$
\Delta = 2 \left( \frac{1 - v^2}{E} \right)
$$

mentre il valore della massima pressione di contatto è dato da:

$$
p_0 = 0.578 \sqrt[3]{\frac{P(2/D)^2}{\Delta^2}}
$$

L'andamento normalizzato delle principali componenti di tensione agenti nella lastra piana (sul prolungamento dell'asse verticale della sfera) in funzione della distanza dalla superficie è riportato nella Fig. 2.

Un modello suggerito per l'analisi del problema è mostrato nella Fig. 3. Esso fa uso di elementi "gap" del tipo "surfaceto-surface".

Il file di ingresso per l'ottenimento del modello è riportato in Appendice. In tale file, notare in particolare:

- L'impiego del comando ESURF per la generazione automatica degli elementi di contatto
- L'impiego dei comandi PATH per la creazione di un grafico delle tensioni in funzione della profondità
- L'impiego delle variabili dimensionate (\*DIM) per la creazione di grafici in cui si confrontano previsioni teoriche e valori calcolati (\*VPLOT)
- L'uso del comando MULTIPRO per la creazione di finestre di ingresso
- L'impiego dei comandi LESIZE e KEREFINE per ottenere una mesh opportunamente infittita nella zona di contatto

Avvertenza: per visualizzare correttamente la zona di contatto è necessario far rappresentare gli spostamenti in vera grandezza (Plo Controls ---- > Displacement Scaling)

Ulteriori analisi: utilizzare per i materiali un modello di comportamento elasto-plastico.

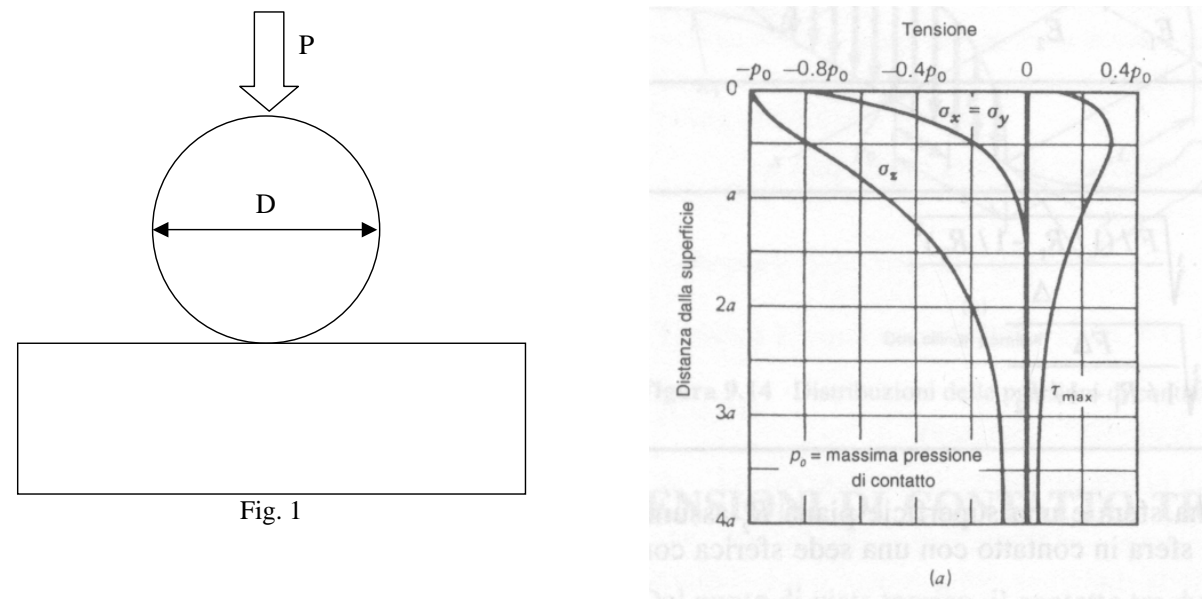

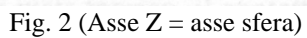

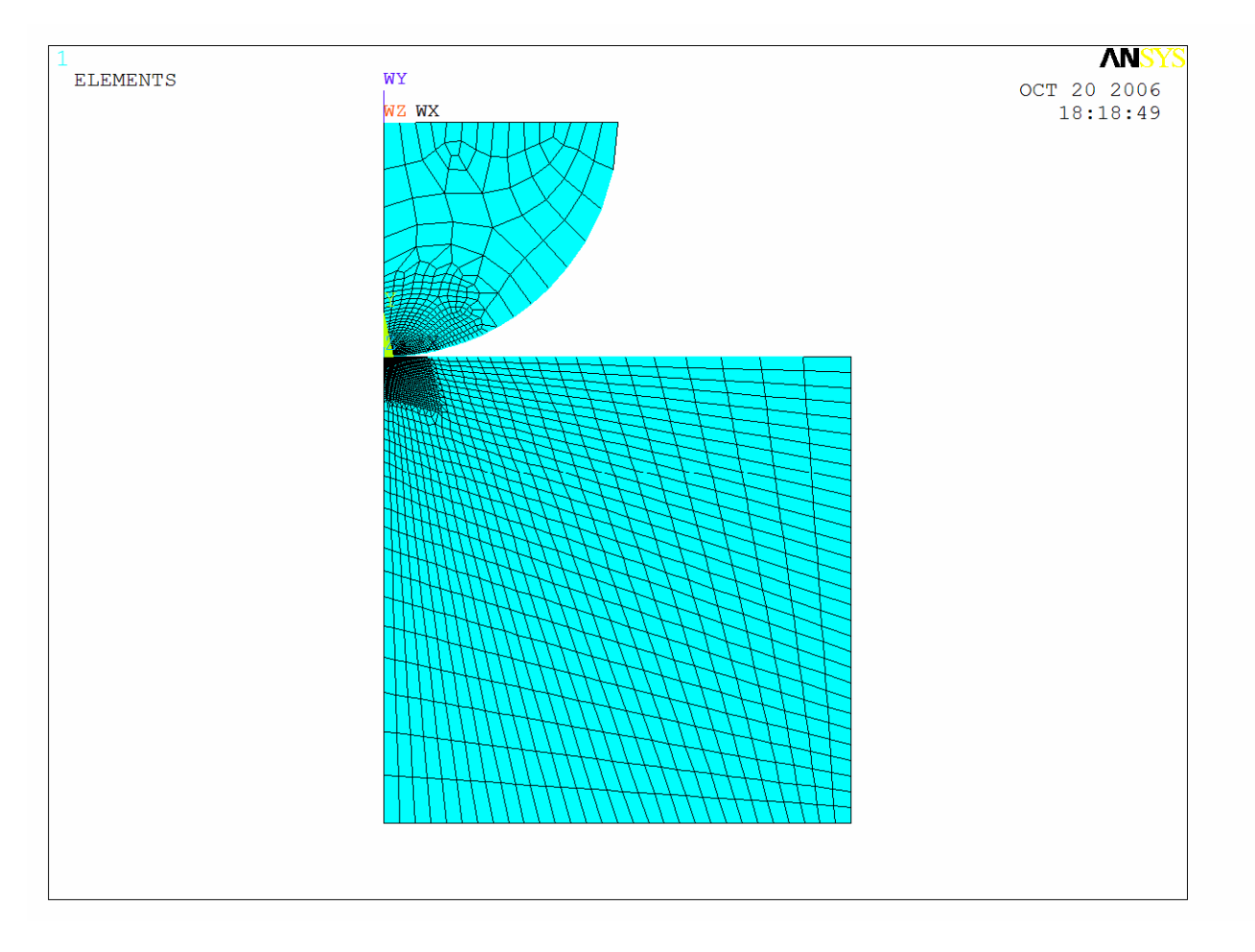

Fig. 3 – Mesh suggerito

# **APPENDICE : FILE DI INGRESSO**

 $C***$ C\*\*\* ANALISI DI CONTATTO HERTZIANO SFERA PIANO  $C***$ FINISH /CLEAR /PREP7 MULTIPRO,'start',9 \*CSET,1,3,D,'Diametro sfera [m] ',0.01 \*CSET,4,6,RP1,'Altezza piano/diametro ',1 \*CSET,7,9,RP2,'Larghezza piano/diametro ',1 \*CSET,10,12,NR,'N. elementi su raggio sfera ',15 \*CSET,13,15,SP1,'Fatt.incr. elem. da zona cont. ',20 \*CSET,16,18,FR1,'Fattore infitt. zona cont. ',1 \*CSET,19,21,DR1,'N. elem. per infitt.',10 \*CSET,22,24,PMAX,'Carico massimo [N] ',400 \*CSET,25,27,NSTP,'N. load step ',10 MULTIPRO,'end' MULTIPRO,'start',4 \*CSET,1,3,ES,'Modulo Young sfera [Pa] ',206000e6 \*CSET,4,6,NIS,'Coeff. di Poisson sfera ',0.3 \*CSET,7,9,EP,'Modulo Young piano [Pa] ',206000e6 \*CSET,10,12,NIP,'Coeff. di Poisson piano',0.3 MULTIPRO,'end' PI=3.14157 H=RP1\*D !Altezza del piano nel modello B=RP2\*D ! Larghezza del piano nel modello ! NR= Numero di elementi nella sfera in senso radiale ! SP1 = fATTORE DI SPAZIATURA PER LA DIMENSIONE DEGLI ELEMENTI A PARTIRE DAL PUNTO DI CONTATTO NC=NR\*PI/2 !Numero di elementi nella sfera sulla superficie esterna NH=NR\*RP1\*2 !!Numero di elementi verticali nel piano NB=NR\*RP2\*2 !Numero di elementi ORIZZONTALI nel piano !FR1 = fattore di riduzione della dimensione degli elementi all'apice della zona di contatto !DR1 = N° di elementi nella zona di contatto influenzati dalla revisione !PMAX = Carico massimo applicato !NSTP = n. step di carico C\*\*\* variabili dimensionate per output C\*\*\* \*DIM,RISU,TABLE,NSTP,5 \*DO,IJK,1,NSTP RISU(IJK,0)=IJK \*ENDDO \*DO,IJK,1,5 RISU(0,IJK)=IJK \*ENDDO C\*\*\* MATERIALE SFERA MP,EX,1,ES mp,nuxy,1,NIS

C\*\*\* MATERIALE PIANO

 $MP, EX, 2, EP$ mp,nuxy,2,NIP

#### C\*\*\* TIPI DI ELEMENTO

 $ET, 1, 42, . .1$ ! Elemento assial simmetrico

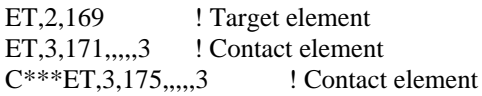

C\*\*\* COSTRUZIONE MODELLO

wplane,, $0, d/2$ ,

PCIRC, 0, D/2, -90, 0 ! Sfera RECTNG,  $0, B, -D/2, -(D/2 + H)$ ! Piano

### C\*\*\* IMPOSTAZIONE SUDDIVISIONE LINEE

asel,,area,,1,1 ! Arco della sfera **lsla** lsel,r,loc,x,D/2/1000,D/2\*0.999 LSEL, R, LOC, Y, D/2/1000, D/2\*0.999 \*GET, LNN, LINE, 0, NUM, MAX \*GET, KP1, LINE, LNN, KP, 1  $XP1=KX(KP1)$ \*IF,XP1,LT,D/2/1000,THEN LESIZE, ALL, 90/NC, SP1 \*ELSE LESIZE, ALL, 90/NC, 1/SP1 \*ENDIF  $Isel, loc, x, -1, D/2/1000$ ! Linea verticale sfera  $Isel,r,loc,y,0,d/2$ \*GET, LNN, LINE, 0, NUM, MAX \*GET, KP1, LINE, LNN, KP, 1  $YP1 = KY(KP1)$ \*IF, YP1, LT, D/2/1000, THEN lesize, all,,,nr,SP1 \*ELSE lesize, all, ,, nr, 1/SP1 \*ENDIF lsel,, $loc, y, d/2*0.999, d$ ! Linea orizzontale sfera lesize, all,,,nr lsel,,loc,y,-d/2/1000,d/2/1000 ! Linea orizzontaloe superiore piano \*GET, LNN, LINE, 0, NUM, MAX \*GET, KP1, LINE, LNN, KP, 1  $XP1=KX(KP1)$ \*IF,XP1,LT,D/2/1000,THEN lesize, all, "nB, SP1 \*ELSE lesize, all, ,, nB, 1/SP1 \*ENDIF lsel,,loc,x,-1,D/2/1000

lsel,r,loc,y,-H,0

! Linea verticale sinistra piano

\*GET,LNN,LINE,0,NUM,MAX \*GET, KP1, LINE, LNN, KP, 1  $YP1 = KY(KP1)$ \*IF, YP1, LT, D/2/1000, THEN lesize, all, ,, nH, SP1 \*ELSE lesize, all, ,, nH, 1/SP1 \*ENDIF

 $c^{***}$ ksel,,loc,x,-1,d/2/1000 C\*\*\*ksel,r,loc,y,-d/2/1000,d/2/1000  $C^{***}$ kesize,, $d/2/nr$ /FR1

 $C***MESH$  $C^{***}$ 

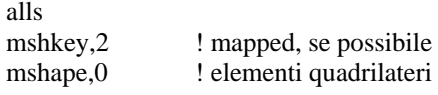

TYPE.1 ! MESH SFERA MAT.1 AMESH.1

 $MAT, 2$ ! MESH PIANO AMESH,2

## C \*\*\* RAFFINAMENTO MESH NELLA ZONA DI CONTATTO

ksel,,loc,x,-1,d/2/1000 ksel,r,loc,y,-d/2/1000,d/2/1000 KREFINE, ALL,,,fr1,dr1,clean

## C\*\*\* CREAZIONE ELEMENTI DI CONTATTO

asel,,area,,1,1 **Isla** lsel,r,loc,x,D/2/1000,D/2\*0.999 LSEL, R, LOC, Y, D/2/1000, D/2\*0.999 **NSLL** TYPE,2 **ESURF** 

 $\text{lsel}, \text{loc}, \text{y}, -d/2/1000, d/2/1000$ **NSLL** TYPE,3 **ESURF** 

! PIANO (CONTACT)

! SFERA (TARGET)

## **ALLS**

Nsel,,loc,x,-1,d/2/1000 Nsel,r,loc,y,-d/2/1000,d/2/1000 CP, NEXT, UY, ALL

C\*\*\* SOLUZIONE /SOLU

C\*\*\* VINCOLI E CARICHI NSEL, Y, -H\*1.001, -H\*0.999 !Vincolo sotto il piano D,ALL,UY,0 NALL

 $DELT = 2*(1-NIP**2)/EP$ 

\*DO,IJK,1,NSTP TIME,IJK NSEL,,LOC,Y,D/2\*0.999,D/2\*1.001 CDSF=PMAX/(PI\*D\*\*2/4)\*IJK/NSTP SF, ALL, PRESS, CDSF !Carico imposto RISU(IJK,1)=CDSF AAA=0.908\*(PMAX\*IJK/NSTP\*DELT\*D/2)\*\*(1/3) P0=0.578\*(PMAX\*IJK/NSTP/D/D\*4/DELT/DELT)\*\*(1/3) RISU(IJK,2)=AAA  $RISU(IIK,4)=P0$ ALLS

> NSUBST,30 !N° substep<br>AUTOTS.ON !Ottimizza !Ottimizzazione substep KBC,0 !Variazione lineare del carico nei substep

 OUTRES,ALL,ALL NEQIT,30 <sup>'</sup>N° massimo di iterazioni

LSWRITE,IJK

\*ENDDO

LSSOLVE,1,NSTP FINISH

/POST1 SET,LAST

C\*\*\* Grafico delle tensioni in funzione della profondità PATH,PIPPO,2,,100 PPATH,1,,0,0 PPATH,2,,0,-H\*0.1 PDEF,SY,S,Y PDEF,SX,S,X PLPATH,SY,SX

\*ASK,IFLAG,RETURN PER CONTINUARE

C\*\*\* LETTURA DELLE DIMENSIONI DELLA ZONA DI CONTATTO CALCOLATA C\*\*\* E DELLA RELATIVA PRESSIONE MASSIMA C\*\*\* \*DO,IJK,1,NSTP SET, IJK ! Pressione massima ASEL,,AREA,,2,2 ESLA NSLE  $NP1=NODE(0,0,0)$  \*GET,PMX,NODE,NP1,S,Y RISU(IJK,5)=-PMX alls ESEL,,TYPE,,3,3 ! dimensione area di contatto NSLE NSEL,R,CONT,PRES,-PMX/1000,-PMX\*2 \*GET,CLDIST,NODE,0,MXLOC,X RISU(IJK,3)=CLDIST

## ALLS

\*ENDDO

C\*\*\* VISUALIZZAZIONE GRAFICI DELLE GRANDEZZE CALCOLATE E TEORICHE C\*\*\* IN FUNZIONE DEL CARICO

/AUTO /VIEW,,0,0,1 /GCOLUMN,1,THEORETICAL /GCOLUMN,2,CALCULATED /AXLAB,X,LOAD [N]

C\*\*\* Area di contatto /AXLAB,Y,CONTACT RADIUS [mm]  $*VPLOT, RISU(1,1), RISU(1,2),3$ /REPLOT \*ASK,DUMMY,Return per continuare

C\*\*\* Pressione massima /AXLAB,Y,CONTACT PRESSURE [Pa]  $*VPLOT, RISU(1,1), RISU(1,4), 5$ /REPLOT